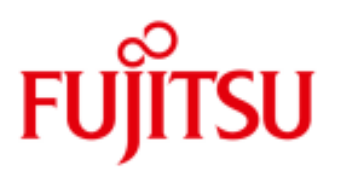

# FUJITSU Cloud Service S5 CentOS 5.4 to 5.6 Upgrade Planning and Implementation

This guide details the steps to configure the CentOS 5.4 to 5.6 upgrade package installation using the yum software package manager with CentOS 5.4 Servers on the FUJITSU Cloud Service S5.

### Introduction

The yum package supplied with CentOS is a software package manager that installs, updates, and removes packages on RPM-based systems. Yum makes use of an external XML repository accessed via HTTP. In order to enable yum we first need to enable DNS and then allow HTTP access through the virtual system (v-sys) firewall. Several tasks are required to enable yum,

- Configure a Public IP Address: Setup a virtual system (v-sys) on the FUJITSU Cloud Service S5 for Internet connectivity.
- **Configure Firewall for DNS: Enable DNS services to the Internet through the firewall.**
- Configure Network Address Translation (NAT): Create NAT between the Global IP Address and the Private IP Address in the DMZ zone.
- **Configure Firewall Rules: Modify the firewall settings to allow DNS and HTTP traffic.**
- **Configure VM to use DNS: Setup the local resolver on each VM requiring DNS services.**

It is highly recommended that the CentOS 5.6 upgrade procedure is first performed on a Test CentOS 5.4 Server prior to applying to Live Servers.

#### **Assumptions**

- User Account, Certificate and connectivity to the FUIITSU Cloud Service S5.
- **EXECUTE:** Familiarity with the FUJITSU Cloud Service S5 Portal basic configuration and administration tasks.
- **Familiarity with the FUJITSU Cloud Service S5 Portal System Manager and Design Studio.**
- $\blacksquare$  Familiarity with Linux / CentOS configuration and administration tasks.
- At least one CentOS 5.4 Economy Server on the FUJITSU Cloud Service S5 located in a DMZ zone.
- The yum service has been configured See the "How To" FUJITSU Cloud Service S5 Setup and Configure A Software Package Manager with CentOS 5 4 Servers.
- Local to CentOS file transfer functionality is configured See the "How To" FUJITSU Cloud Service S5 Setup and Configuration of the FTP Service under CentOS 5.4 Server
- Servers to be upgraded have been Backed Up via System Manager

#### Configure Firewall Rules for the yum Update Server

If not already configured, change the Firewall settings to permit yum Internet connectivity for the designated CentOS Server or in this example, allow any server in the DMZ connectivity for yum updates. For further information, please refer to the "How To" FUJITSU Cloud Service S5 - Setup and Configure A Software Package Manager with CentOS 5 4 Servers.

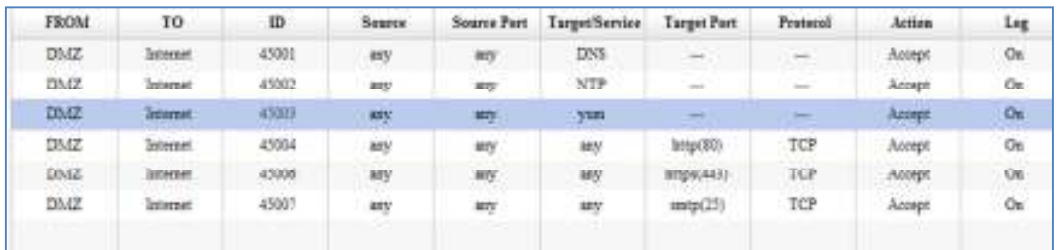

## Configure the CentOS 5.6 Update Package Source for yum

- 1. Establish an SSH session with the CentOS Server and login as root
- 2. Change to the *letclyum.repos.d* directory and verify whether a copy of the **CentOS-Base.repo** file already exists (if it does exist rename as CentOS-Base.repo.old)

```
login as: root
Access denied
root@172.16.20.14's password:
Last login: Mon Jan 23 10:23:22 2012 from 172.16.20.231
[root@localhost -]# od /etc/yum.repos.d
[root@localhost yum.repos.d]# 1s -1
cotal 16
rw-r--r-- 1 root root 2245 Oct 1 2009 CentOS-Base.repo
rw-r--r-- 1 root root 626 Oct 1 2009 CentOS-Media.repo
[root@localhost yum.repos.d]# mv CentOS-Base.repo CentOS-Base.repo.old
[root@localhost yum.repos.d]# 1s -al
cotal 40
drwxr-xr-x
            2 root root 4096 Jan 23 10:27
drwxr-xr-x 101 root root 12288 Jan 23 09:22
ビジーピーーピーー
            1 root root 2245 Oct 1 2009 CentOS-Base.repo.old
                          626 Oct 1 2009 CentOS-Media.repo
IW-I--I--
            1 root root
[root@localhost yum.repos.d]#
```
3. In order to simplify the next section, copy the text below into a local editor such as notepad.exe, save locally and rename the file as "CentOS-Base.repo"

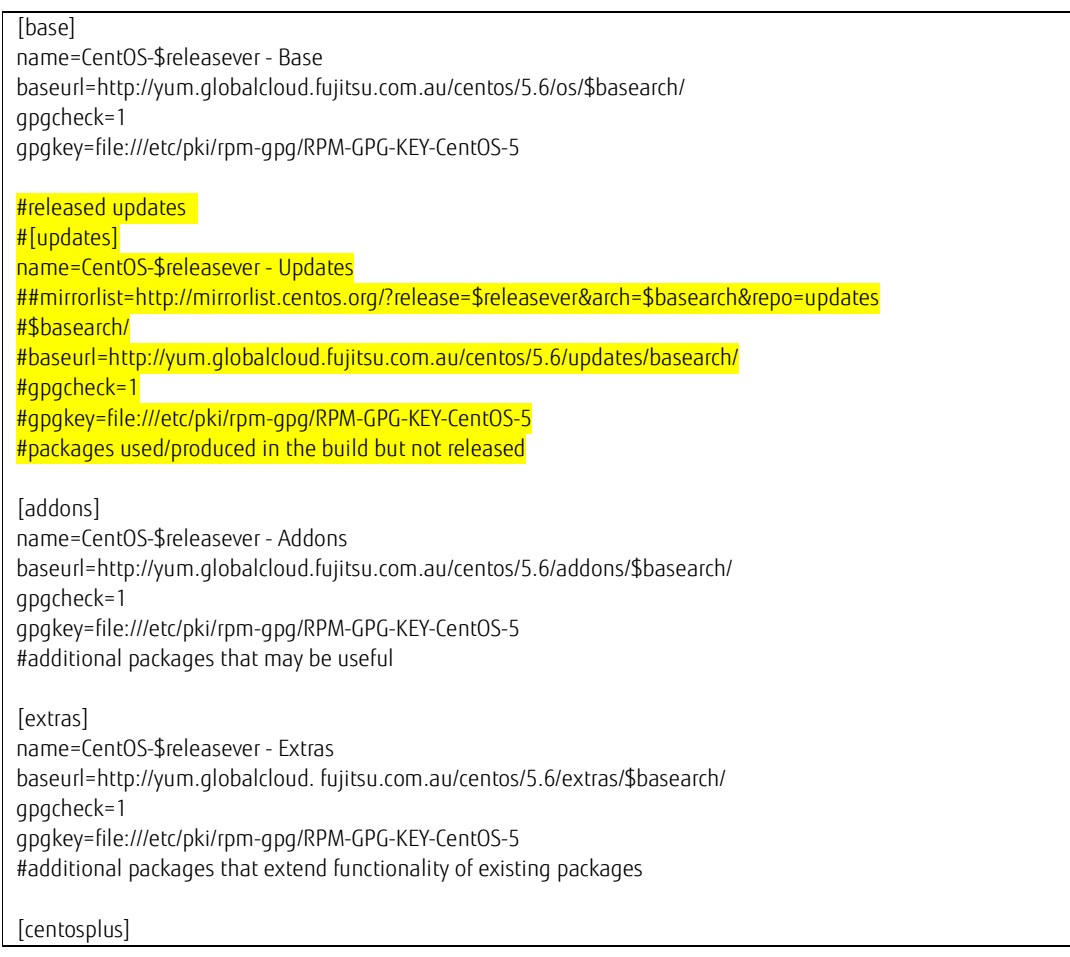

name=CentOS-\$releasever - Plus gpgcheck=1 enabled=0 gpgkey=file:///etc/pki/rpm-gpg/RPM-GPG-KEY-CentOS-5 #contrib - packages by Centos Users [contrib] name=CentOS-\$releasever - Contrib baseurl=http://yum.globalcloud.fujitsu.com.au/centos/5.6/centosplus/\$basearch/ gpgcheck=1 enabled=0 gpgkey=file:///etc/pki/rpm-gpg/RPM-GPG-KEY-CentOS-5

- 4. From the local command line, establish connectivity with the target CentOS Server (in this example 172.16.20.14)<br>
C:\Users\chafera\Documents\Cloud\FGCP\Documentation\Drafts>psftp 172.16.20.14<br>
login as: root<br>
Access den Remote working directory is /root  $psftp$
- 5. Change to the **/etc/yum.repos.d** directory and transfer the local copy of the **CentOS-Base.repo** to the CentOS Server.

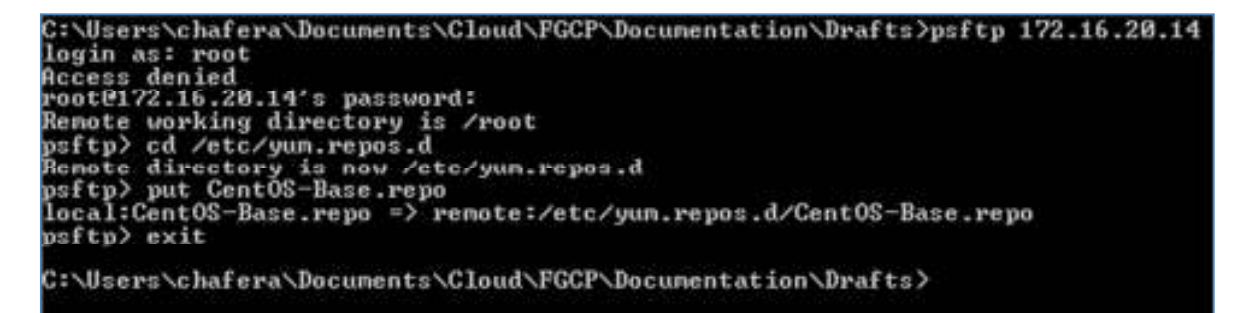

6. Re-establish an SSH session with the CentOS Server and login as root and test connectivity with the Fujitsu Update Server (yum.globalcloud.fujitsu.com.au)

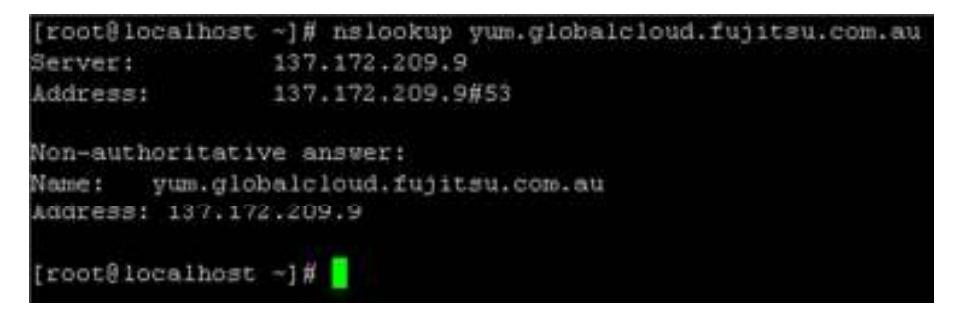

7. Note: It is imperative that the CentOS-Base.repo configuration specified in Step 3. Utilising the default file may result in an update to a currently unsupported version of CentOS.

8. Run the yum update to patch the OS to version 5.6

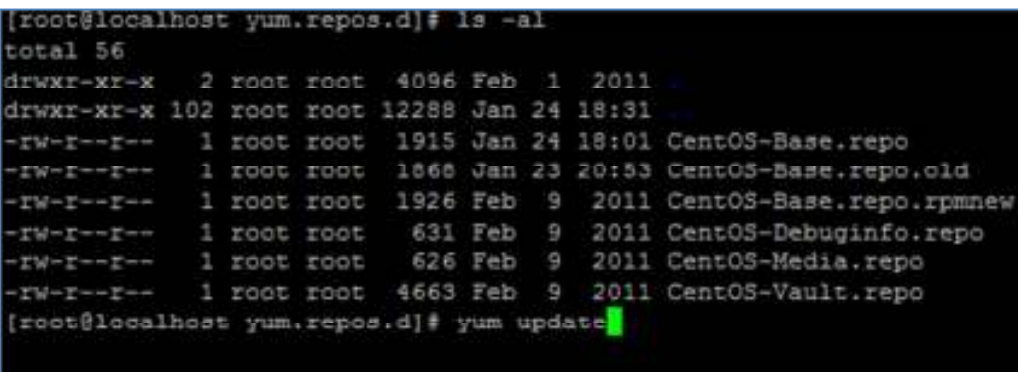

9. During the update process (after the updates have been verified) you will be presented with the prompt: is this ok [y/N]:

Enter y to complete the process Note: it will take up to 2 Hours to perform the update.

10. Once complete, the OS version can be verified by running cat /etc/\*release\*

```
I
Complete!
I
[root@localhost yum.repos.d]# cat /etc/*release*
I
cat: /etc/lsb-release.d: Is a directory
I
CentOS release 5.6 (Final)
I
You have new mail in /var/spool/mail/root
I
[root@localhost yum.repos.d]#
```
The update to CentOS 5.6 is now complete.

l

Contact **Fujitsu Global Cloud Team** FUJITSU

E-mail: cloud\_gsd@au.fujitsu.com Website: au.fujitsu.com

All rights reserved, including intellectual property rights. Technical data subject to modifications and delivery subject to availability. Any liability that the data and illustrations are complete, actual or correct is excluded. Designations may be trademarks and/ or copyrights of the respective manufacturer, the use of which by third parties for their own purposes may infringe the rights of such owner.

© Copyright Fujitsu Limited 2012